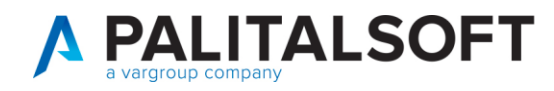

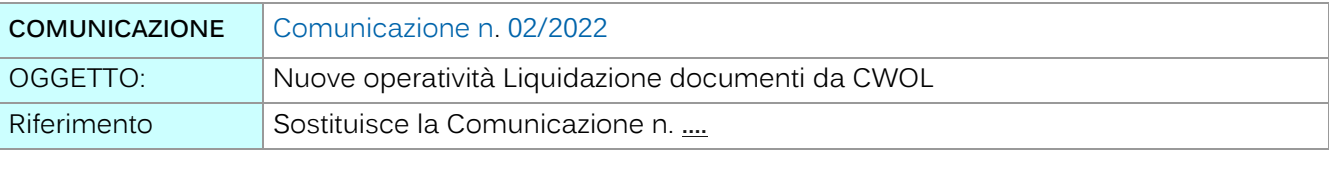

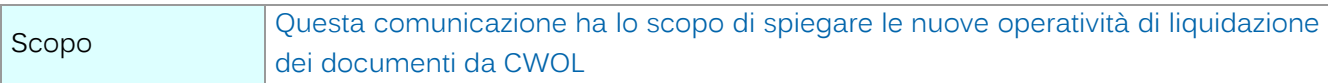

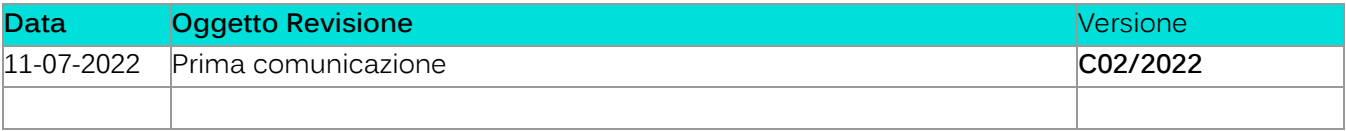

### Sommario

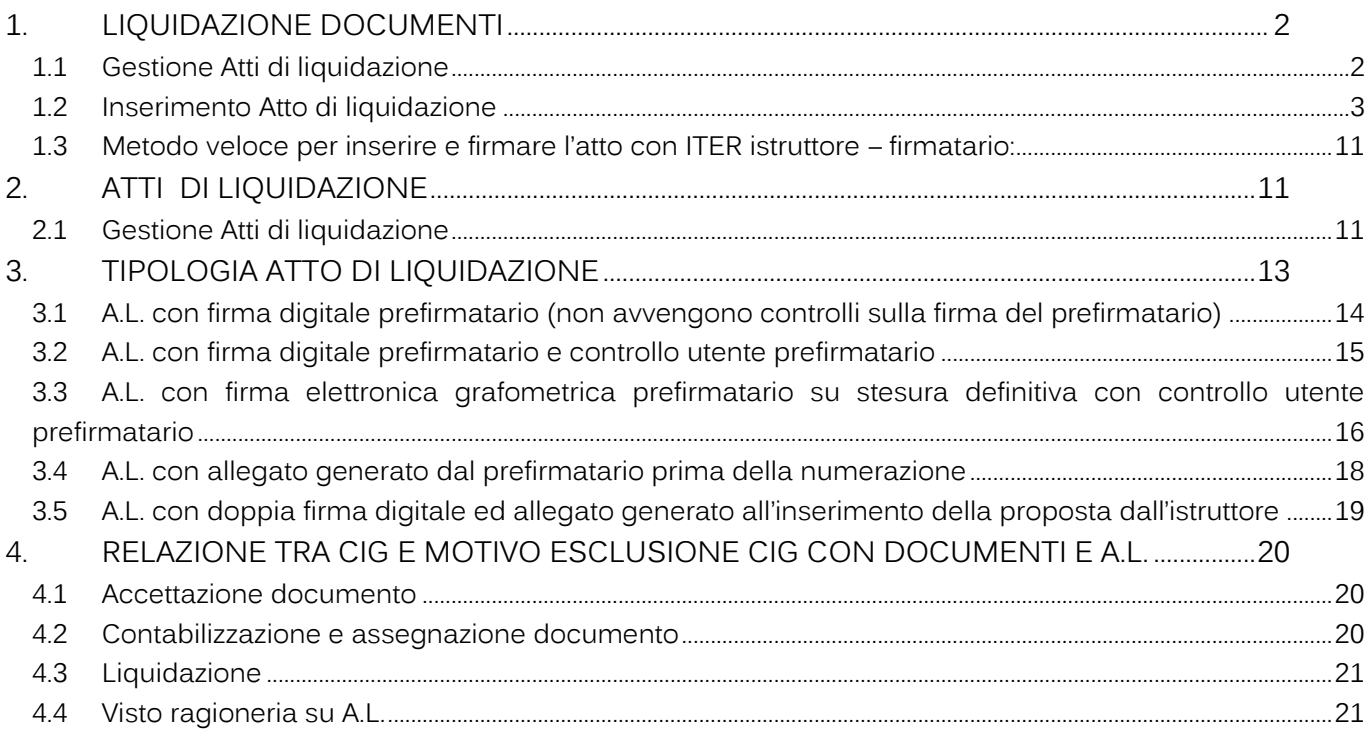

Palitaisoft S.r.l. Via Brodolini, 12 60035, Jesi - AN

Via Paganini, 57

T. +39 0733 688026

62018, Potenza Picena - MC

altre sedi:

T. +39 0731 22911 palitals oft@pecraccomandata.it Cap. Soc. euro 135.000,00 i.v. info@palitalsoft.it

Via Tacito, 51/B 41123, Modena - MO T. +39 059 847066

P.I./C.F. 00994810430 Società soggetta a direzione e coordinamento di Apra S.p.a.

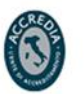

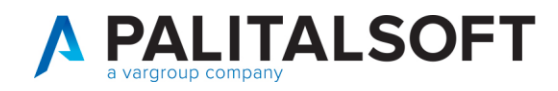

# <span id="page-1-0"></span>**1. LIQUIDAZIONEDOCUMENTI**

La liquidazione dei documenti in CWOL può avvenire in due modalità:

- a partire dal documento di uscita (all'interno della singola assegnazione);
- tramite la funzione che gestisce gli Atti di liquidazione.

La funzione supporta diverse modalità operative che vanno da una sola firma elettronica o digitale sino a 2 firme digitali, più un eventuale allegato compilato al momento della creazione da parte dell'istruttore. Le configurazioni relative alla diverse tipologie di atto sono indicate al paragrafo 3.

## 1.1 GESTIONE ATTI DI LIQUIDAZIONE

<span id="page-1-1"></span>Per agevolare le performance in fase di ricerca, si consiglia di impostare i FILTRI DI RICERCA in funziona dell'iter del documento da visualizzare: si ricorda che l'atto nell'iter formativo può assumere le posizioni sotto indicate:

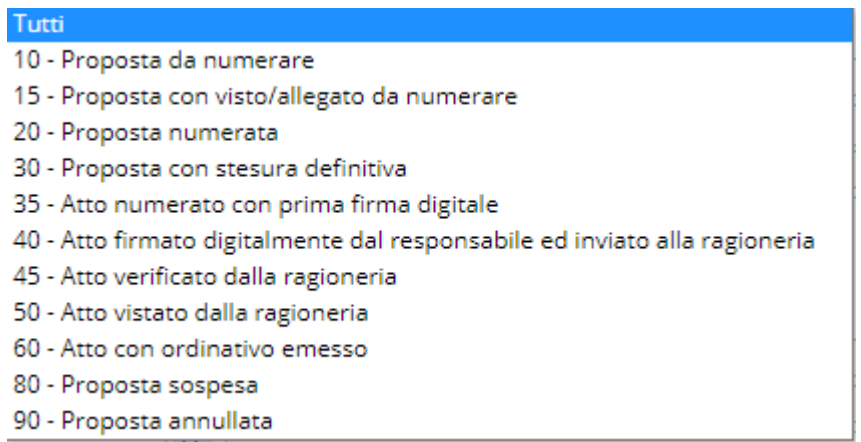

Esempio di FILTRI per Atto inserito da numerare:

Palitalsoft S.r.l. Via Brodolini 12 60035, Jesi - AN

altre sedi: Via Paganini, 57 62018, Potenza Picena - MC T. +39 0733 688026

T. +39 0731 22911 palitals oft@pecraccomandata.it Cap. Soc. euro 135.000,00 i.v. info@palitalsoft.it

Via Tacito, 51/B 41123, Modena-MO T. +39 059 847066

P.I./C.F. 00994810430 Società soggetta a direzione e coordinamento di Apra S.p.a.

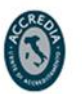

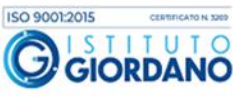

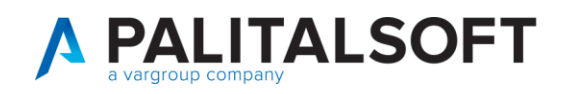

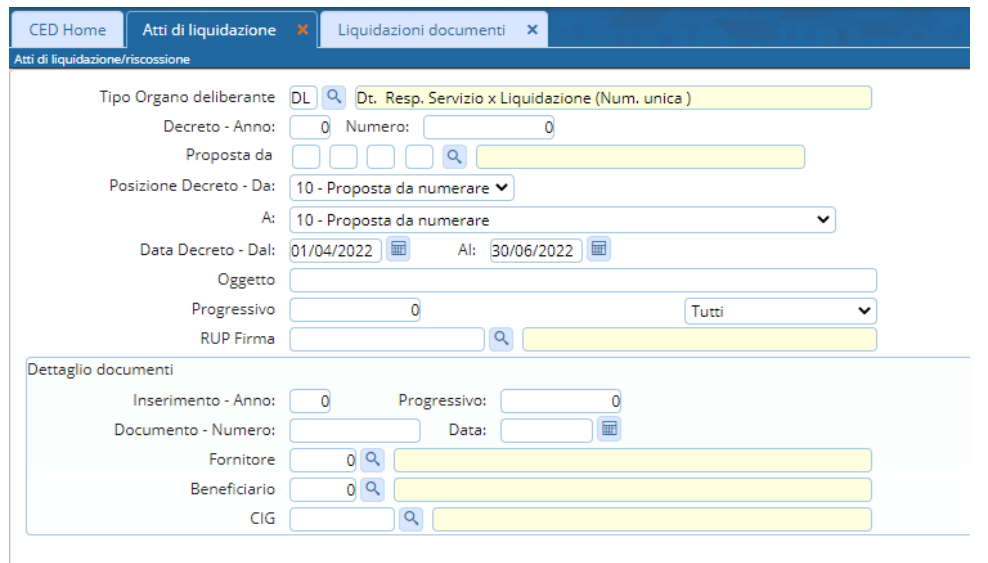

Per le operatività vedere paragrafo 2.1

## 1.2 INSERIMENTO ATTO DI LIQUIDAZIONE

<span id="page-2-0"></span>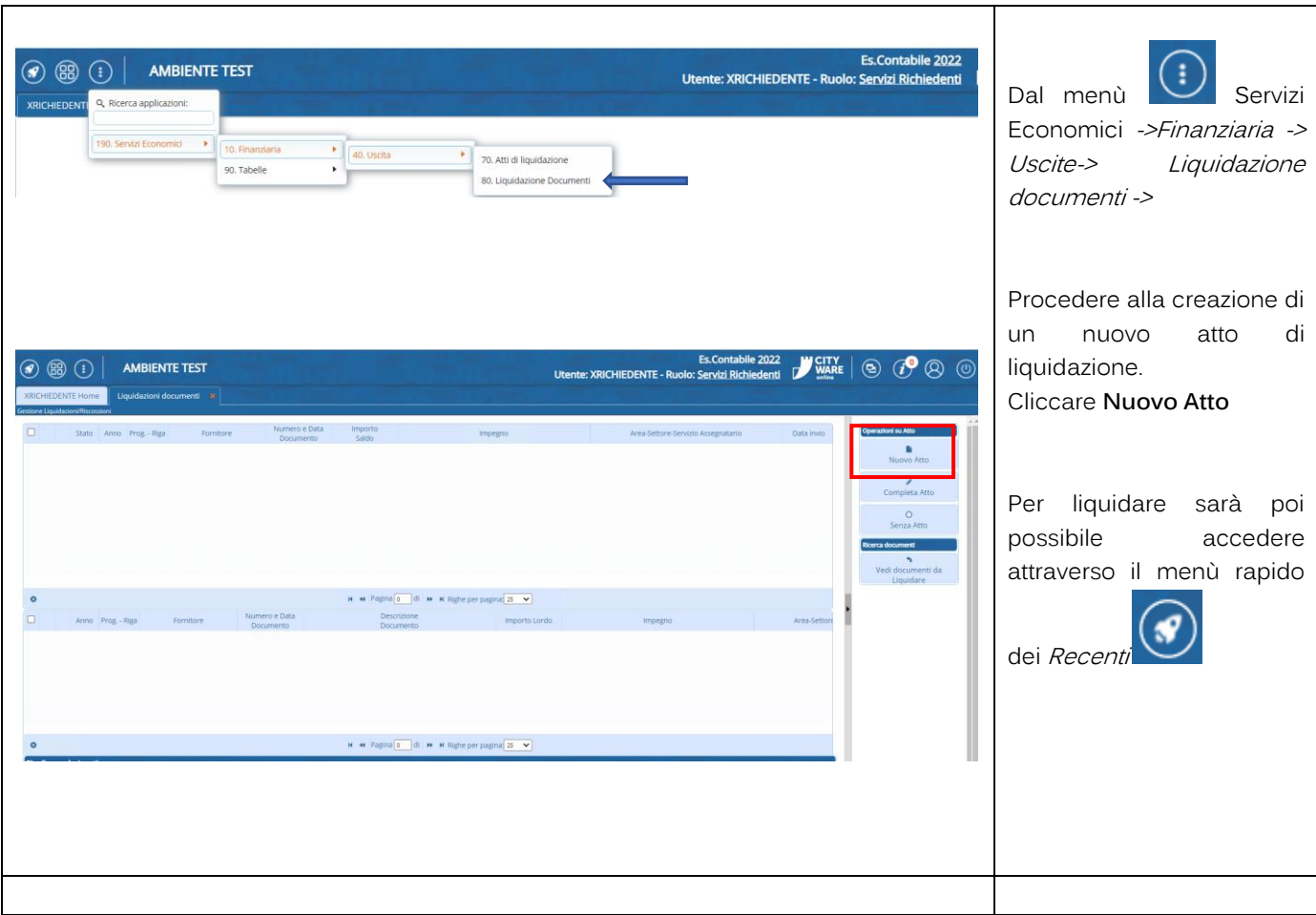

Palitaisoft S.r.l. Via Brodolini, 12 60035, Jesi - AN

altre sedi: Via Paganini, 57 62018, Potenza Picena - MC T. +39 0733 688026

T. +39 0731 22911 palitals oft@pecraccomandata.it Cap. Soc. euro 135.000,00 i.v. info@palitalsoft.it

Via Tacito, 51/B 41123, Modena - MO T. +39 059 847066

P.I./C.F. 00994810430 Società soggetta a direzione e coordinamento di Apra S.p.a.

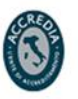

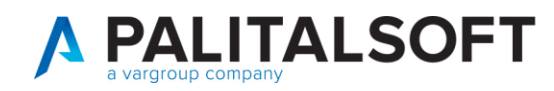

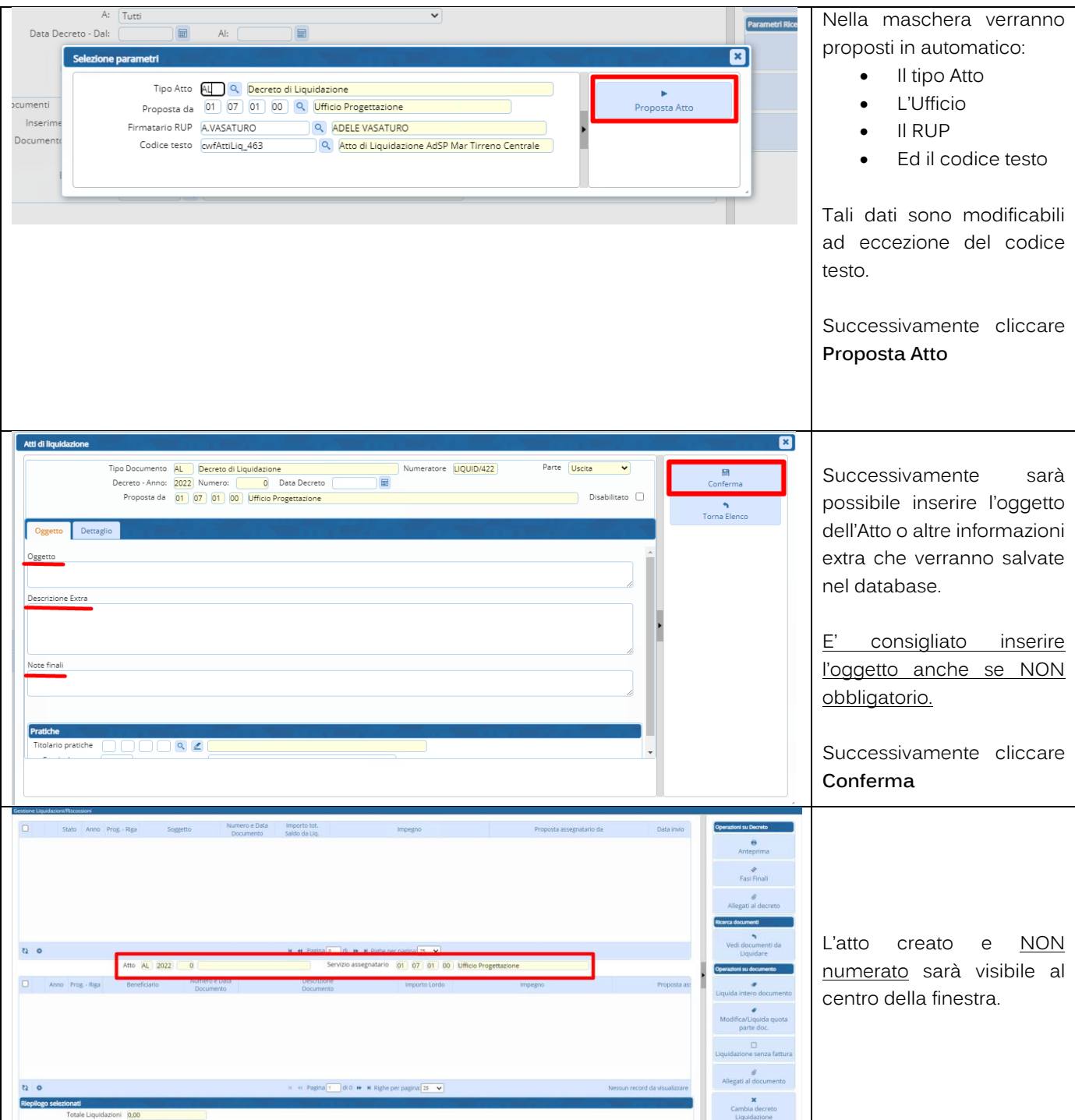

Palitaisoft S.r.l. Via Brodolini, 12<br>60035, Jesi – AN

altre sedi: Via Paganini, 57 62018, Potenza Picena - MC T. +39 0733 688026

T. +39 0731 22911 palitals oft@pecraccomandata.it Cap. Soc. euro 135.000,00 i.v. info@palitalsoft.it

Via Tacito, 51/B 41123, Modena - MO T. +39 059 847066

P.I./C.F. 00994810430 Società soggetta a direzione e coordinamento di Apra S.p.a.

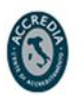

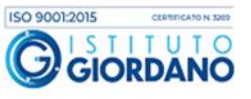

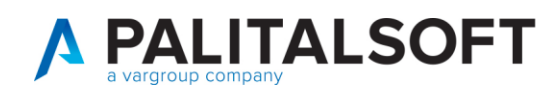

T. +39 059 847066

T. +39 0733 688026

T. +39 081 5625276

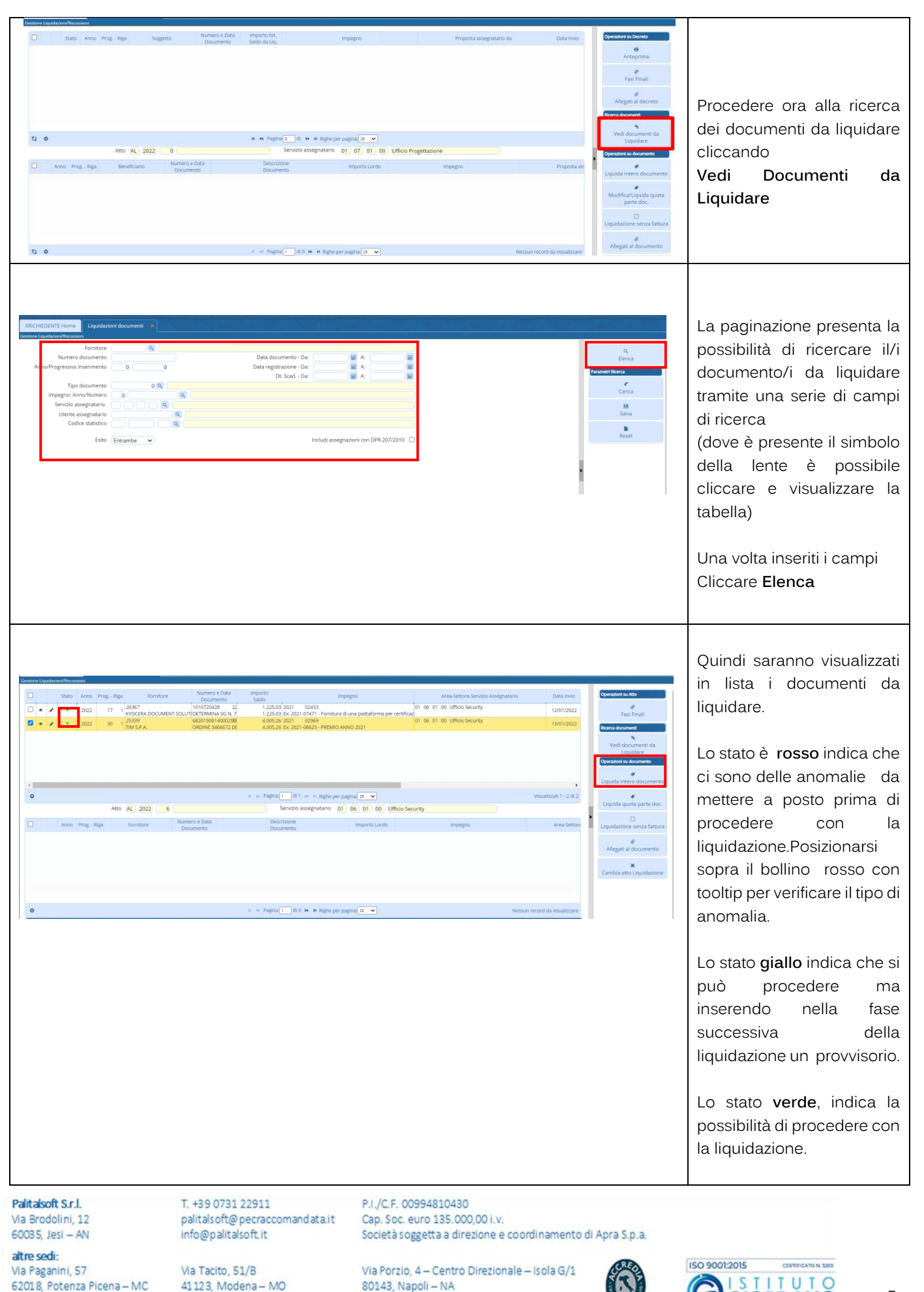

**GIORDANO** 

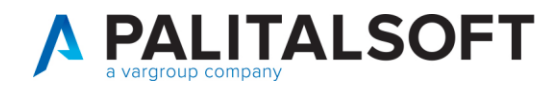

parziale

consente di

senza

Se tutto ok, selezionare il documento e cliccare:

**Liquida Intero** 

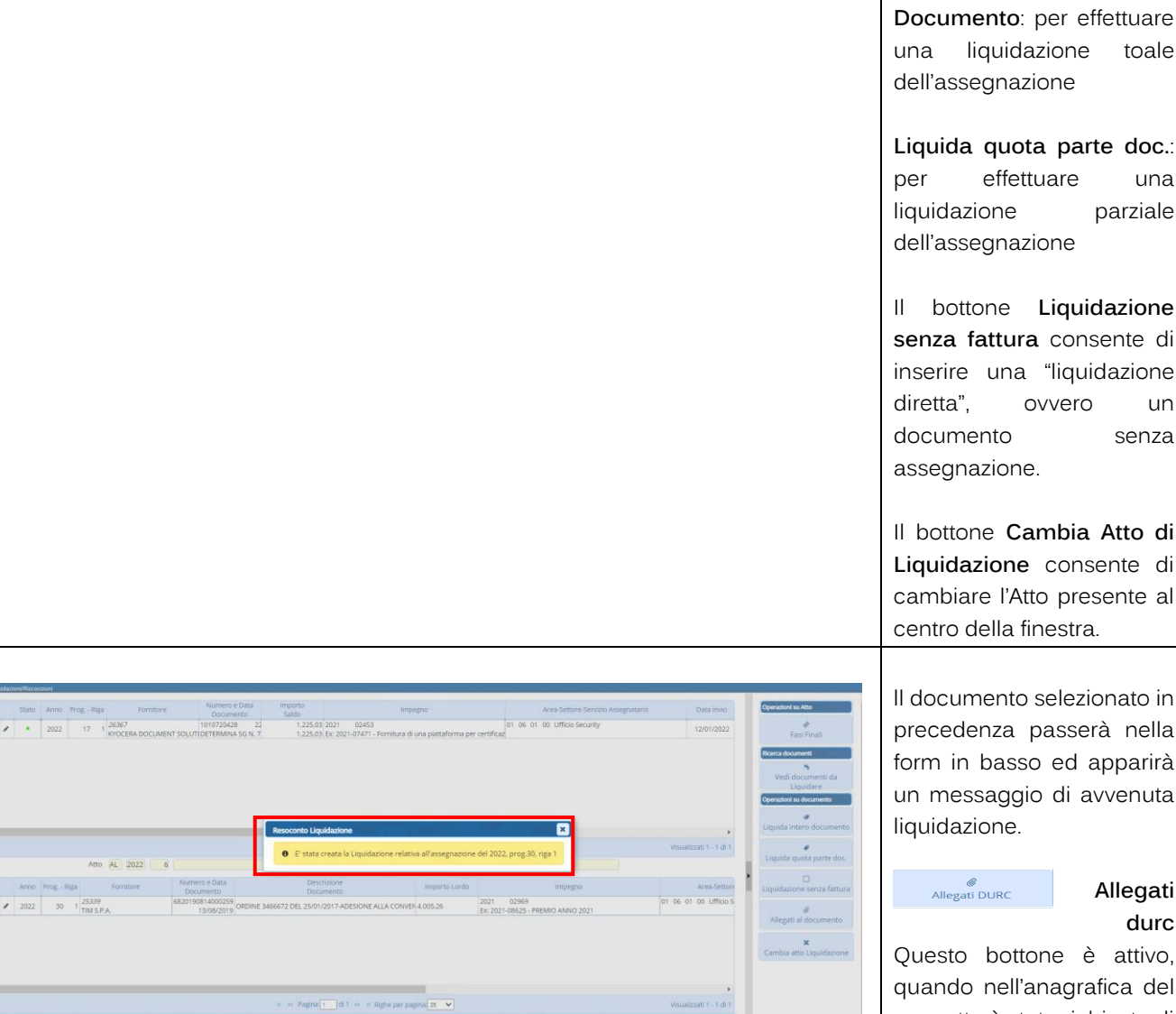

selezionato in passerà nella ed apparirà di avvenuta

#### **Allegati durc**

ne è attivo, nagrafica del soggetto è stato richiesto di inserire il durc che viene poi visualizzato . **Durante la fase della liquidazione, avviene il controllo e la segnalazione del durc scaduto. che può essere a aggiornato.**

Inoltre l'nserimento effettivo del durc negli allegati all'atto,

Allegati all'atto

Palitalsoft S.r.l. Via Brodolini, 12 60035, Jesi - AN

 $\begin{array}{c|c} 0 \\ \hline 0 \\ \hline \end{array}$ 

 $\ddot{\bullet}$ 

 $\frac{1}{\alpha}$ 

altre sedi: Via Paganini, 57 62018, Potenza Picena - MC T. +39 0733 688026

T. +39 0731 22911 palitals oft@pecraccomandata.it info@palitalsoft.it

Via Tacito, 51/B 41123, Modena - MO T. +39 059 847066

P.I./C.F. 00994810430 Cap. Soc. euro 135.000,00 i.v. Società soggetta a direzione e coordinamento di Apra S.p.a.

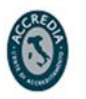

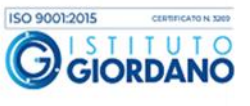

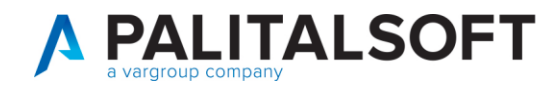

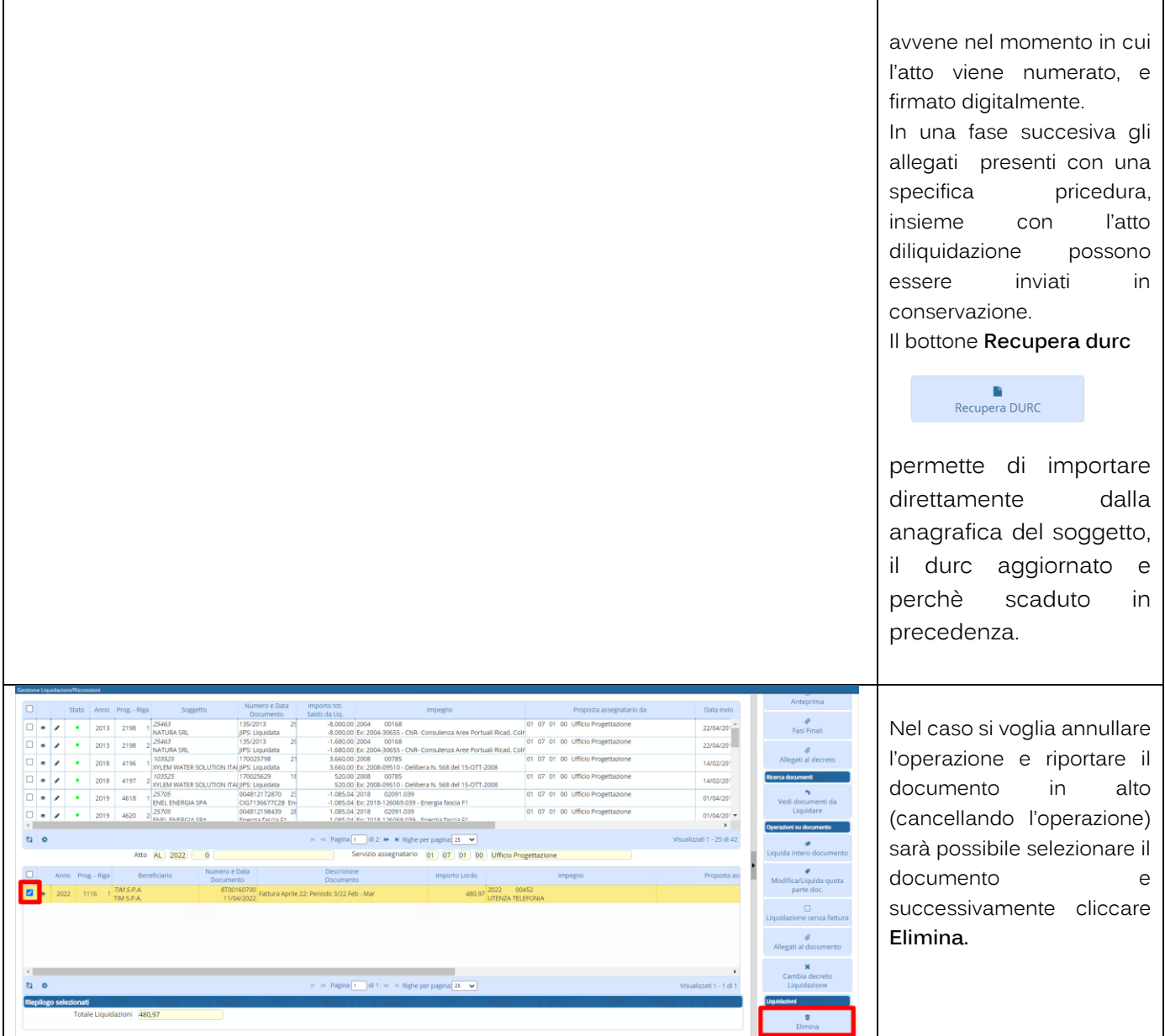

Palitaisoft S.r.l. Via Brodolini, 12<br>60035, Jesi – AN

altre sedi: Via Paganini, 57 62018, Potenza Picena - MC T. +39 0733 688026

T. +39 0731 22911 palitals of t@ pecraccomandata.it info@palitalsoft.it

Via Tacito, 51/B 41123, Modena - MO T. +39 059 847066

P.I./C.F. 00994810430 Cap. Soc. euro 135.000,00 i.v. Società soggetta a direzione e coordinamento di Apra S.p.a.

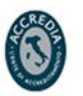

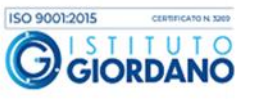

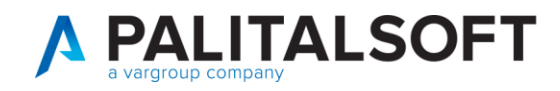

 $\mathsf{e}$ 

editor le

di

viene

 $l$ e

 $\mathbf{i}$ 

del

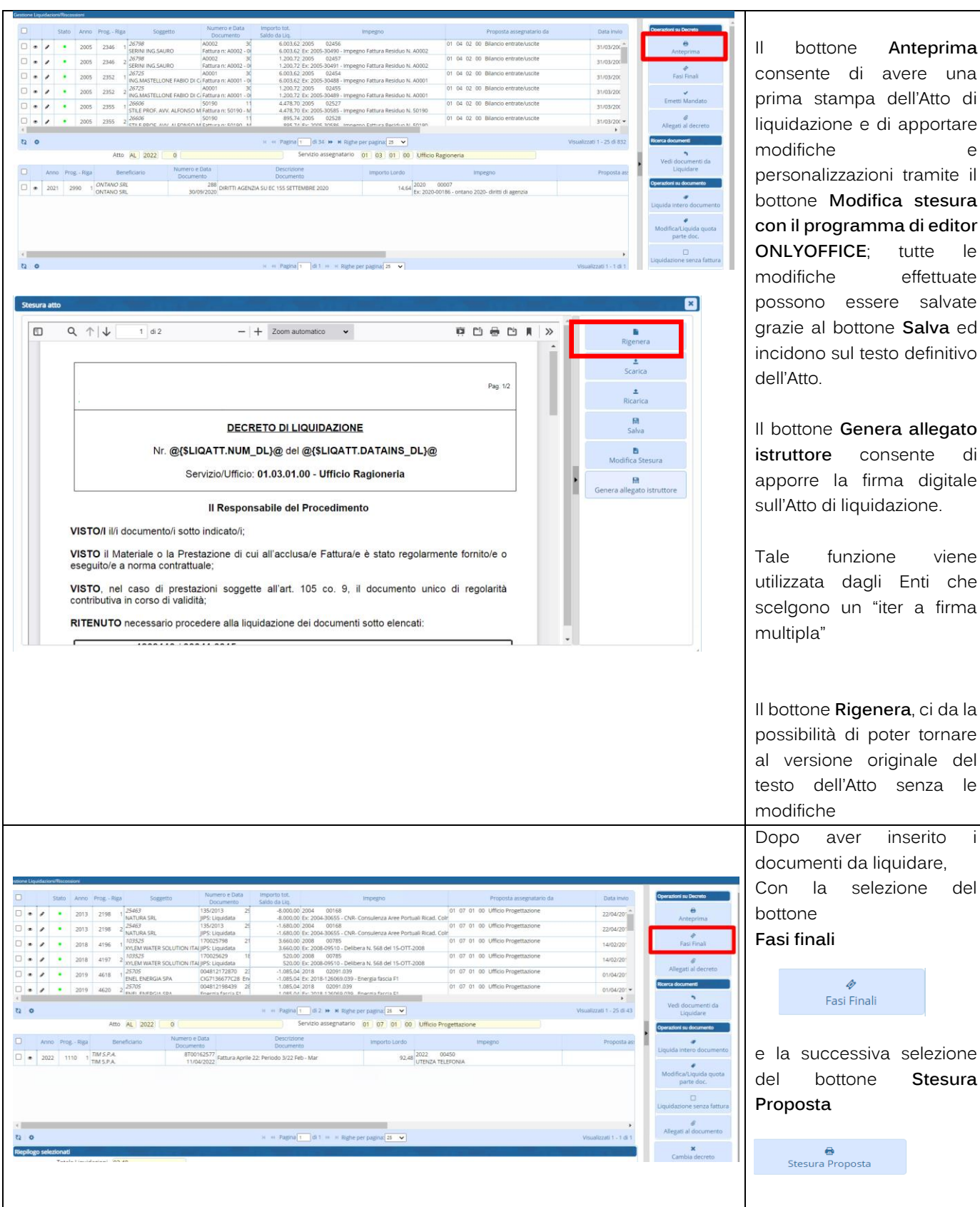

Palitaisoft S.r.l. Via Brodolini, 12

60035, Jesi - AN altre sedi:

Via Paganini, 57 62018, Potenza Picena - MC T. +39 0733 688026

T. +39 0731 22911 palitals oft@pecraccomandata.it info@palitalsoft.it

Via Tacito, 51/B 41123, Modena - MO T. +39 059 847066

P.I./C.F. 00994810430 Cap. Soc. euro 135.000,00 i.v. Società soggetta a direzione e coordinamento di Apra S.p.a.

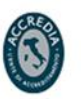

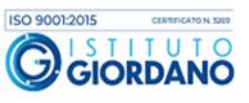

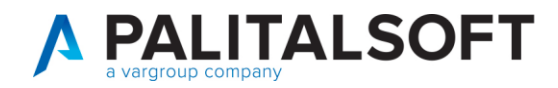

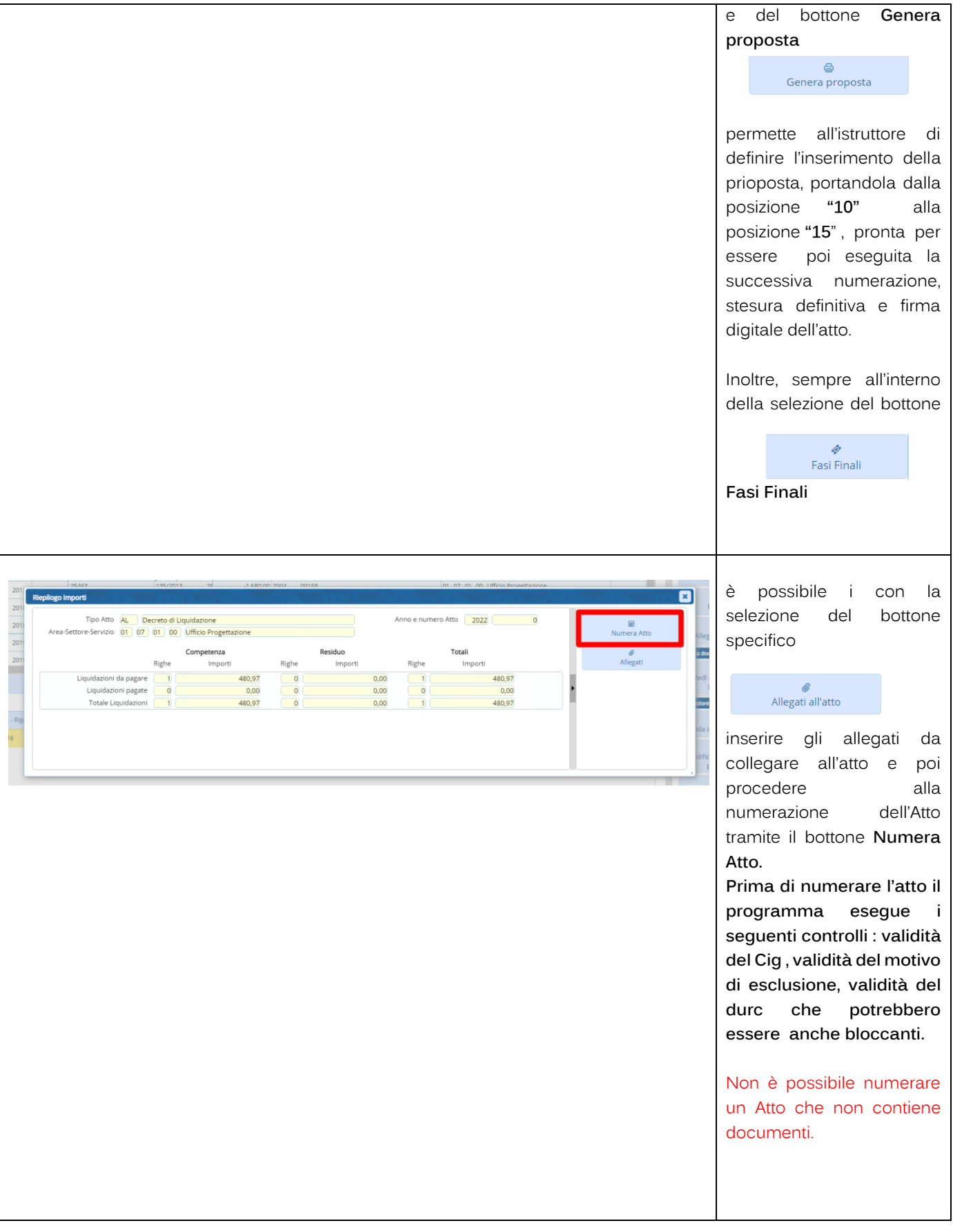

Palitaisoft S.r.l. Via Brodolini, 12<br>60035, Jesi – AN

altre sedi: Via Paganini, 57 62018, Potenza Picena - MC T. +39 0733 688026

T. +39 0731 22911 palitals oft@pecraccomandata.it Cap. Soc. euro 135.000,00 i.v. info@palitalsoft.it

Via Tacito, 51/B 41123, Modena - MO T. +39 059 847066

P.I./C.F. 00994810430 Società soggetta a direzione e coordinamento di Apra S.p.a.

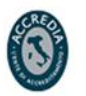

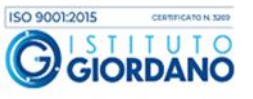

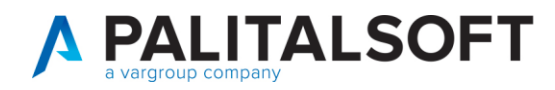

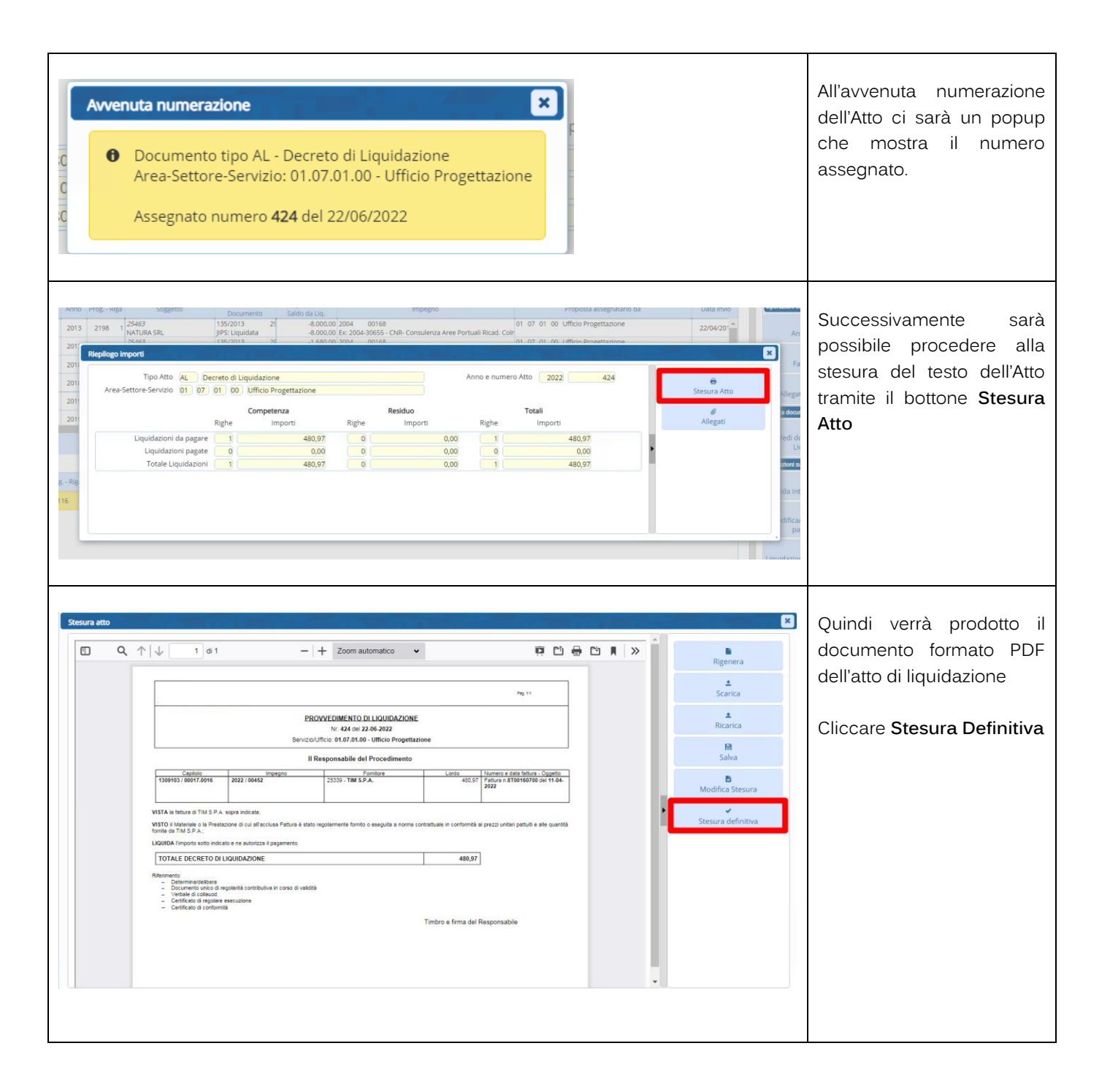

Palitalsoft S.r.l. Via Brodolini, 12 60035, Jesi - AN

altre sedi: Via Paganini, 57 62018, Potenza Picena - MC T. +39 0733 688026

T. +39 0731 22911 palitals oft@pecraccomandata.it info@palitalsoft.it

Via Tacito, 51/B 41123, Modena - MO T. +39 059 847066

P.I./C.F. 00994810430 Cap. Soc. euro 135.000,00 i.v. Società soggetta a direzione e coordinamento di Apra S.p.a.

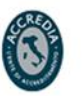

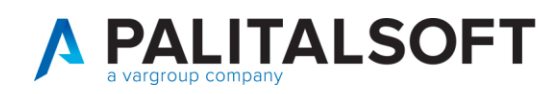

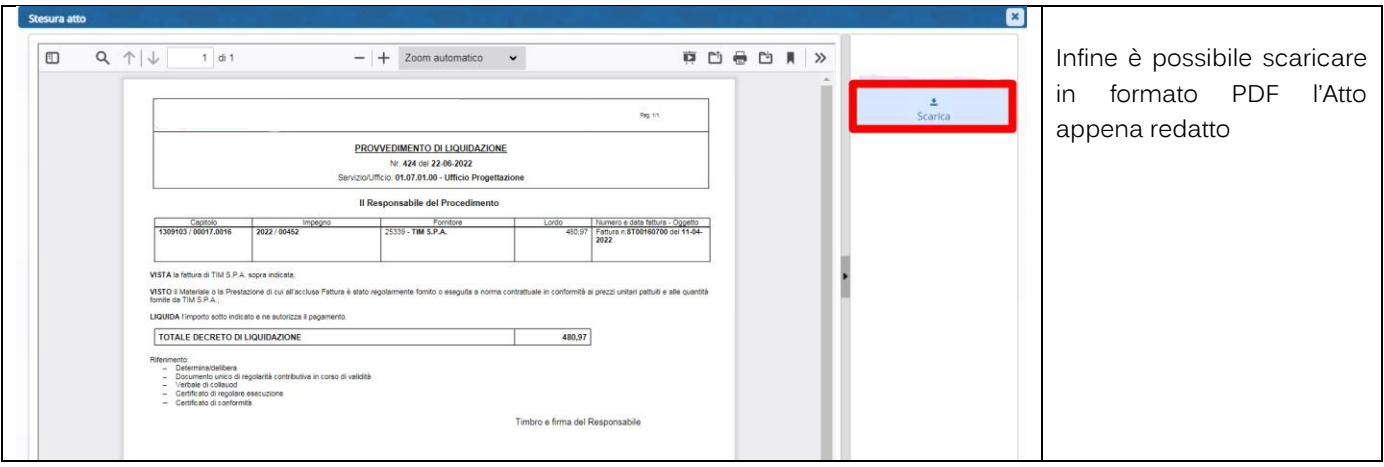

# <span id="page-10-0"></span>1.3 METODO VELOCE PER INSERIRE E FIRMARE L'ATTO CON ITER ISTRUTTORE – FIRMATARIO:

L'istruttore inserisce l'atto senza numerarlo e vi associa tutti gli allegati di competenza dell'ufficio periferico es. Certificato Regolare Esecuzione, Durc.

Sull'Atto inserito è a posizione 10, cliccando sull'opzione firma, la procedura automaticamente:

- 1. Numera l'atto chiedendone conferma
- 2. Produce la stesura definitiva
- 3. Esegue le funzioni per la firma dell'atto secondo quanto definito dei parametri di personalizzazione

# <span id="page-10-1"></span>**2. ATTI DILIQUIDAZIONE**

## 2.1 GESTIONE ATTI DI LIQUIDAZIONE

<span id="page-10-2"></span>Per i filtri di ricerca e le posizioni dell'atto all'interno dell'iter formativo vedere paragrafo 1.1.

L'iter va definito tenendo conto di effettuare la numerazione ove possibile nello stesso momento in cui viene apposta la prima firma digitale in modo da avere la coincidenza della data dell'atto con quella della firma. Si ricorda che gli estremi del provvedimento ammistrativo e il responsabile del provvedimento, sono contenuti all'interno del flusso XML inviato alla Piattaforma Siope + (nella tabella 10 - sezione Struttura Mandato)

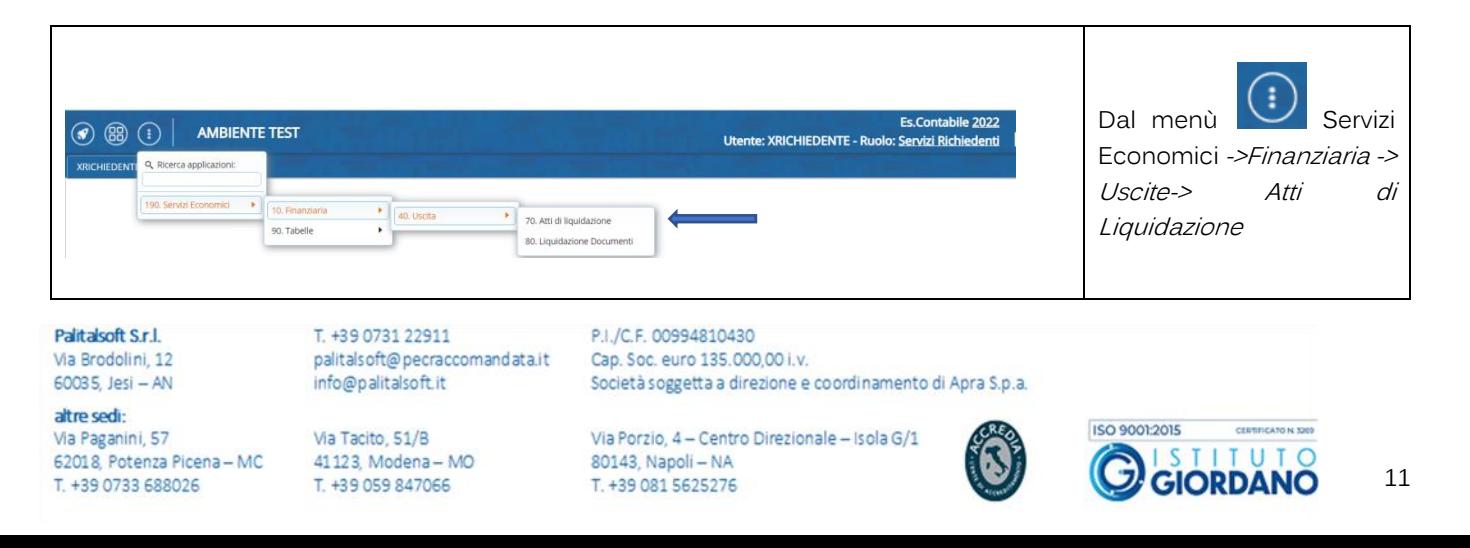

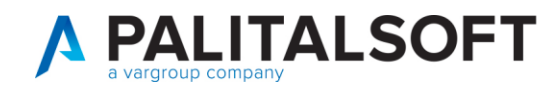

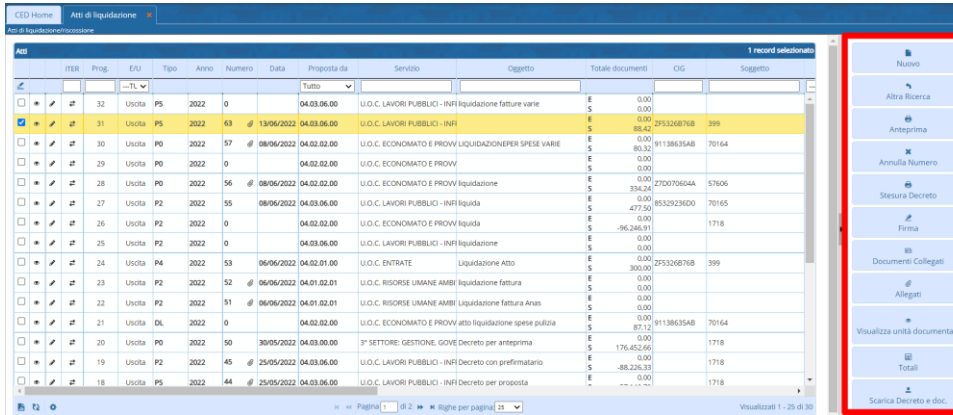

In elenco saranno visibili solo gli Atti della propria struttura organizzativa o, in alternativa se si tratta di un utente globale, tutti gli Atti dell'Ente.

Selezionando un Atto si attiveranno le varie funzioni tra cui:

**Anteprima**: si veda sopra

**Annulla Numero**: consente di annullare il numero dell'Atto

**Stesura Atto**: se l'Atto è in una posizione consona (20) è possibile fare la stesura definitiva e portarlo a posizione 30.

**Firma**: Consente di firmare digitalmente gli Atti a posizione 30. In base all'iter scelto dall'Ente l'Atto verrà portato a posizione 35 o 40.

**Documenti Collegati**: mostra i documenti liquidati con l'Atto

**Allegati**: gestione allegati all'Atto. Sono gli allegati che vengono inviati in conservazzione.

**Totali**: mostra i totali finanziari dell'Atto

Palitalsoft S.r.l. Via Brodolini, 12 60035, Jesi - AN

altre sedi: Via Paganini, 57 62018, Potenza Picena - MC T. +39 0733 688026

T. +39 0731 22911 palitals oft@pecraccomandata.it info@palitalsoft.it

Via Tacito, 51/B 41123, Modena-MO T. +39 059 847066

P.I./C.F. 00994810430 Cap. Soc. euro 135,000.00 i.v. Società soggetta a direzione e coordinamento di Apra S.p.a.

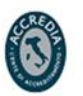

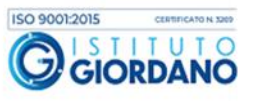

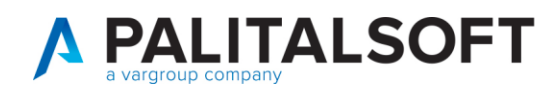

# <span id="page-12-0"></span>**3. TIPOLOGIAATTODILIQUIDAZIONE**

La configurazione di base viene fatta sui parametri generali.

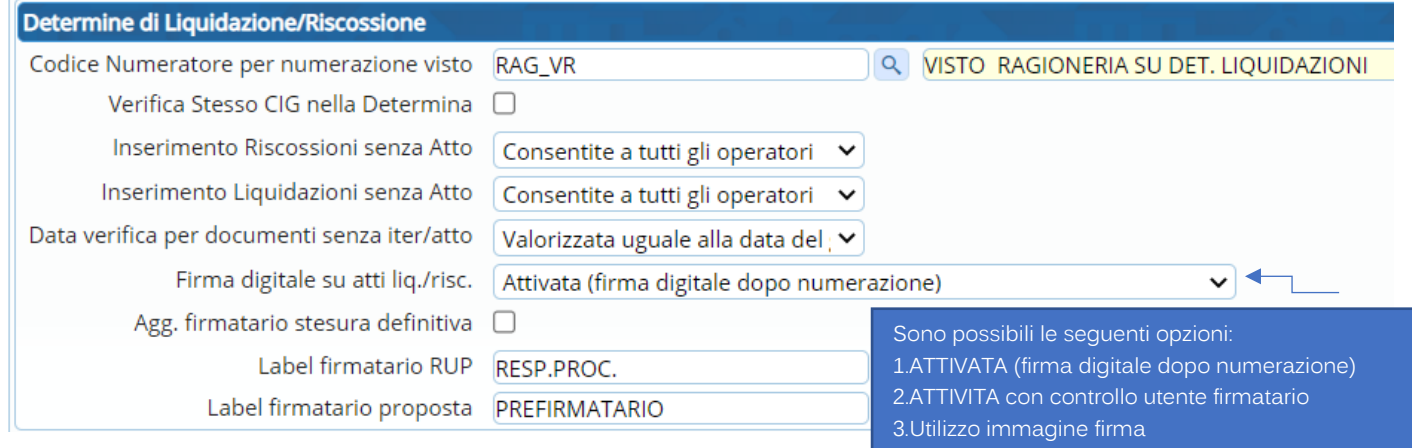

Ogni tipologia di atto può avere delle particolarità rispetto alle impostazioni di base, quindi l'iter della formazione dell'Atto di liquidazione può essere definito secondo le esigenze operative dell'ente nella tabella degli Organi Deliberanti.

Questo consente di avere tipologie di atti di liquidazione con iter diversi, esempio, un atto di liquidazione per una sola firma digitale prodotto da un determinato servizio ed un atto di liquidazione con testo diverso e 2 firme digitali, prodotto da un servizio diverso

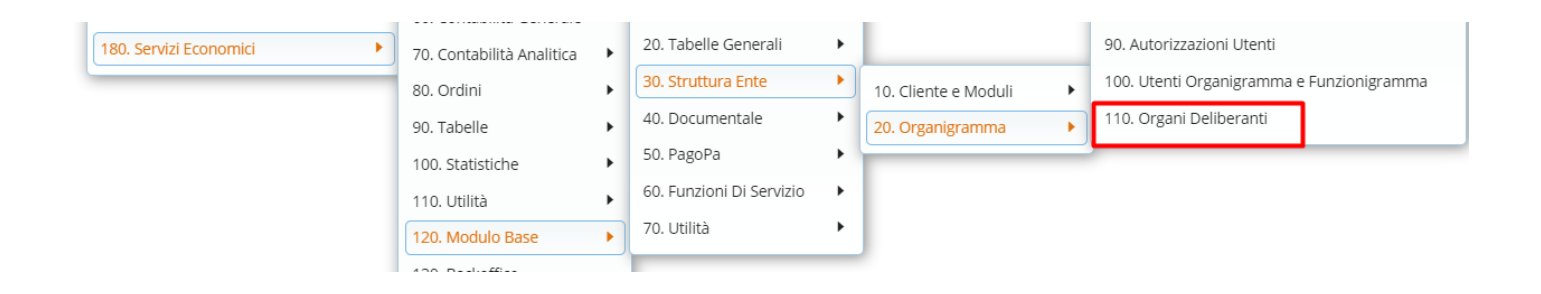

Di seguito sono elencate le configurazioni e le operazioni aggiuntive per le diverse tipologie di Atti di Liquidazione che sono possibili con implementazioni apportate al programma e disponibili da inizio Luglio 2022.

Esse sono :

- 1. D.L con doppia firma digitale del prefirmatario e firmatario. Non viene verificata la coincidenza dell'utente prefirmatario con il C.F. presente su certificato di firma
- 2. D.L con doppia firma digitale del prefirmatario e firmatario. Viene verificata la coincidenza dell'utente prefirmatario con il C.F. presente su certificato di firma
- 3. D.L. con firma elettronica o immagine grafometrica del prefirmatario

Palitalsoft S.r.l. Via Brodolini 12 60035, Jesi - AN

Via Paganini, 57

T. +39 0733 688026

62018, Potenza Picena - MC

attre sedi:

T. +39 0731 22911 palitals oft@pecraccomandata.it info@palitalsoft.it

Via Tacito, 51/B 41123, Modena - MO T. +39 059 847066

P.I./C.F. 00994810430 Cap. Soc. euro 135.000,00 i.v. Società soggetta a direzione e coordinamento di Apra S.p.a.

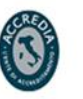

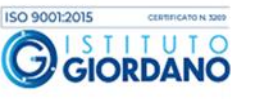

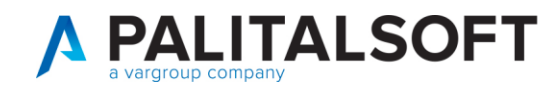

- 4. D.L. con allegato generato dal prefirmatario prima della numerazione
- 5. D.L. con doppia firma digitale ed allegato generato all'inserimento della proposta dall'istruttore

## <span id="page-13-0"></span>3.1 A.L. CON FIRMA DIGITALE PREFIRMATARIO (NON AVVENGONO CONTROLLI SULLA FIRMA DEL PREFIRMATARIO)

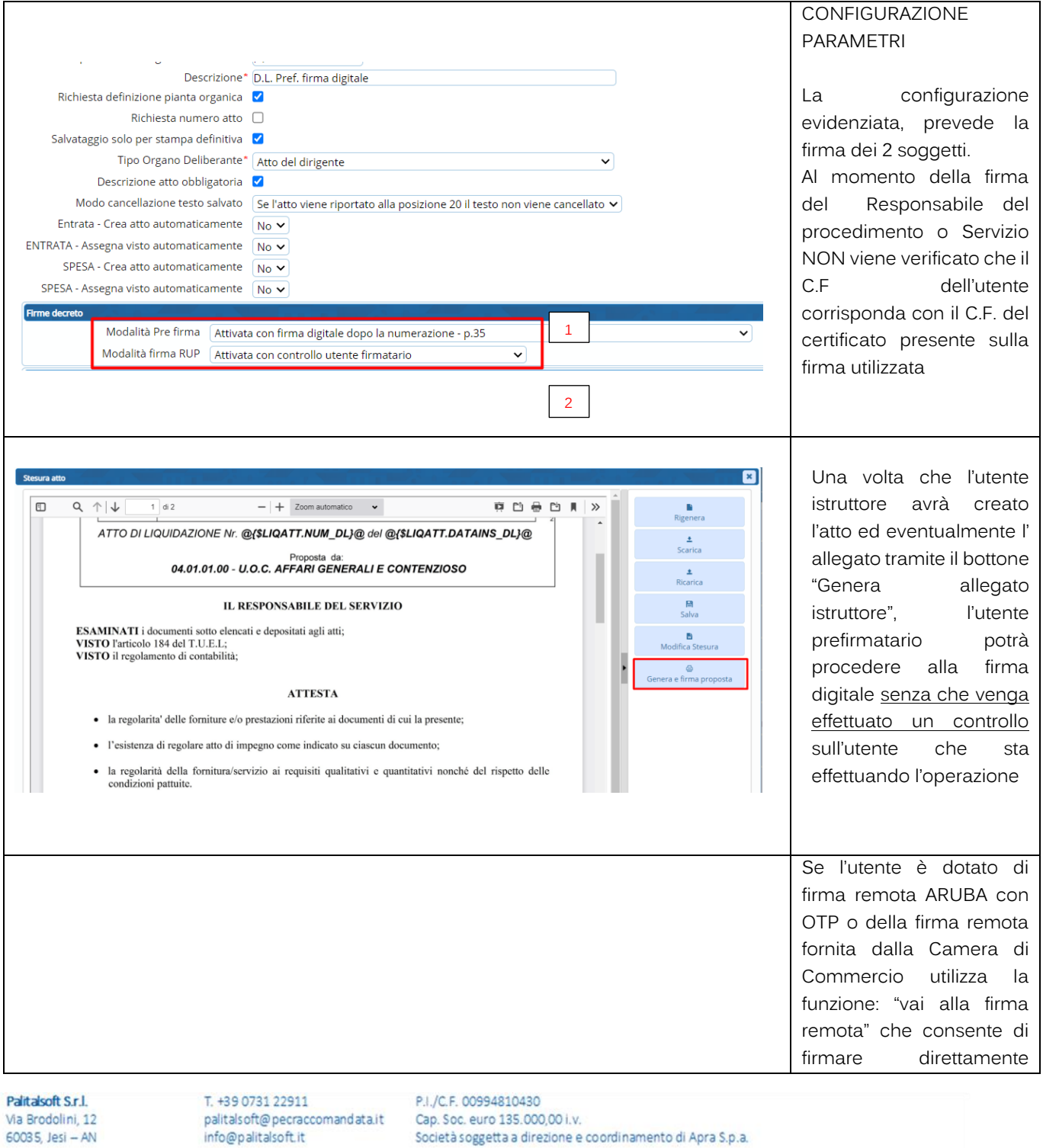

Via Porzio, 4 - Centro Direzionale - Isola G/1 80143, Napoli - NA T. +39 081 5625276

altre sedi:

Via Paganini, 57

T. +39 0733 688026

62018, Potenza Picena - MC

Via Tacito, 51/B

41123, Modena - MO

T. +39 059 847066

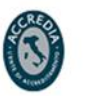

14

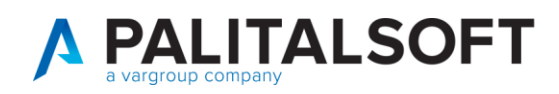

T. +39 0733 688026

T. +39 059 847066

15

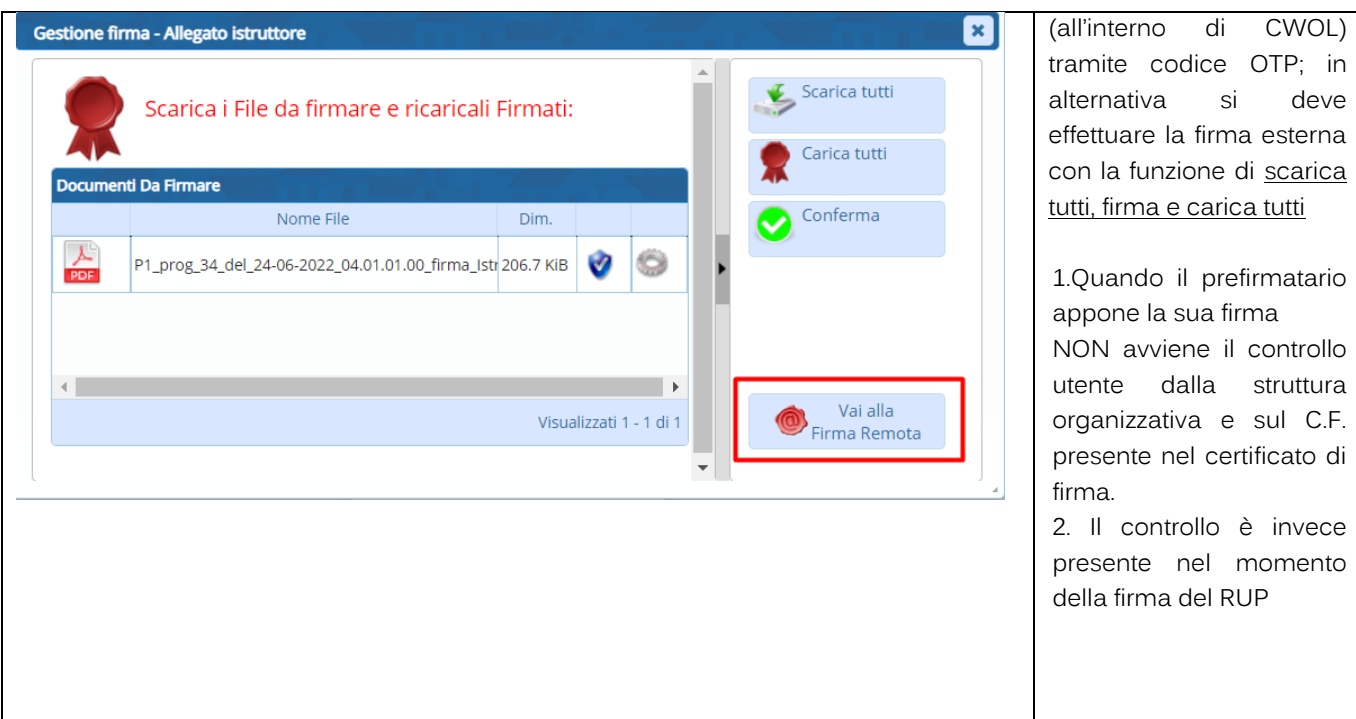

## 3.2 A.L. CON FIRMA DIGITALE PREFIRMATARIO E CONTROLLO UTENTE PREFIRMATARIO

<span id="page-14-0"></span>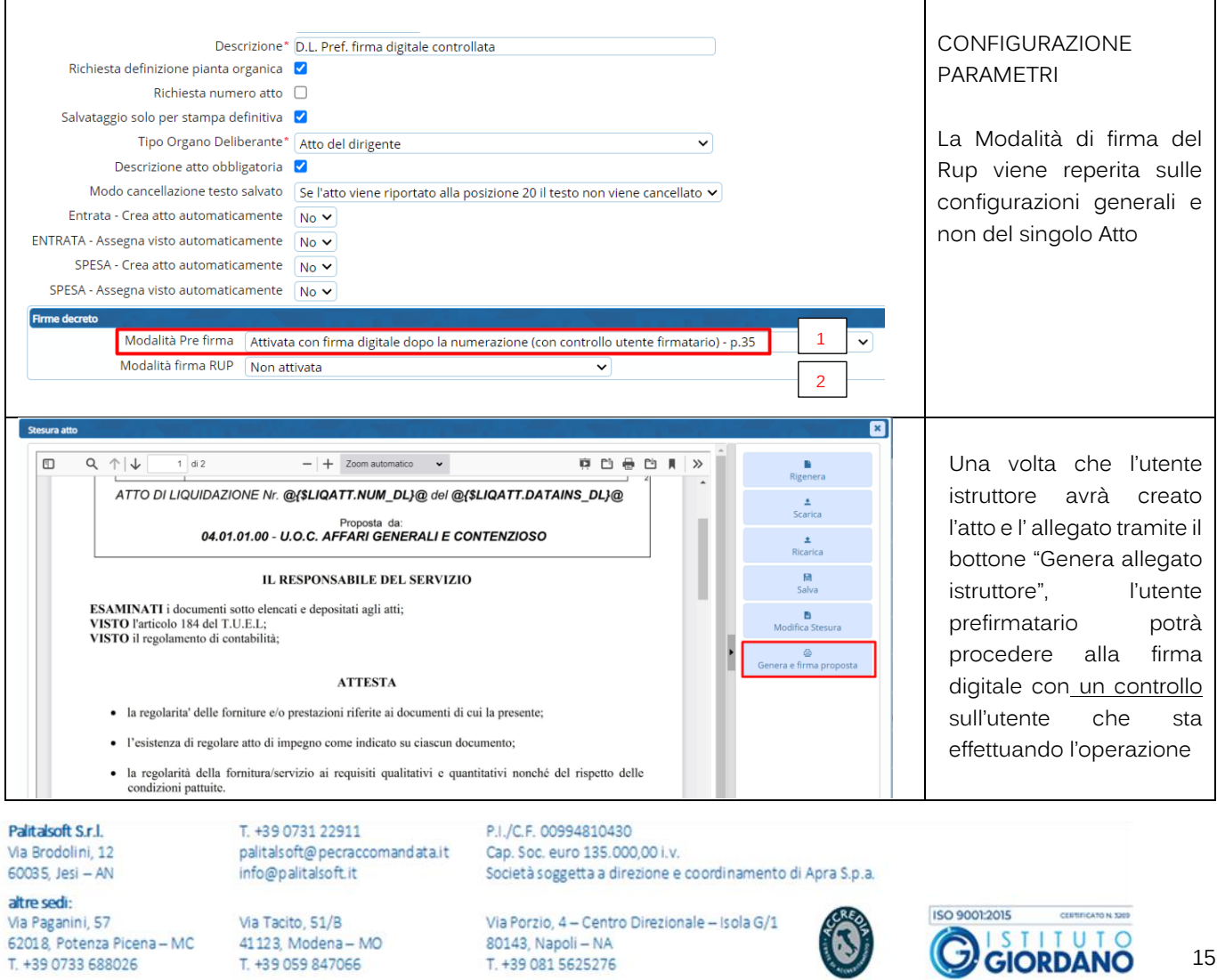

T. +39 081 5625276

 $\circ$ 

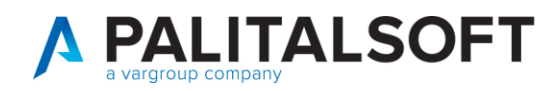

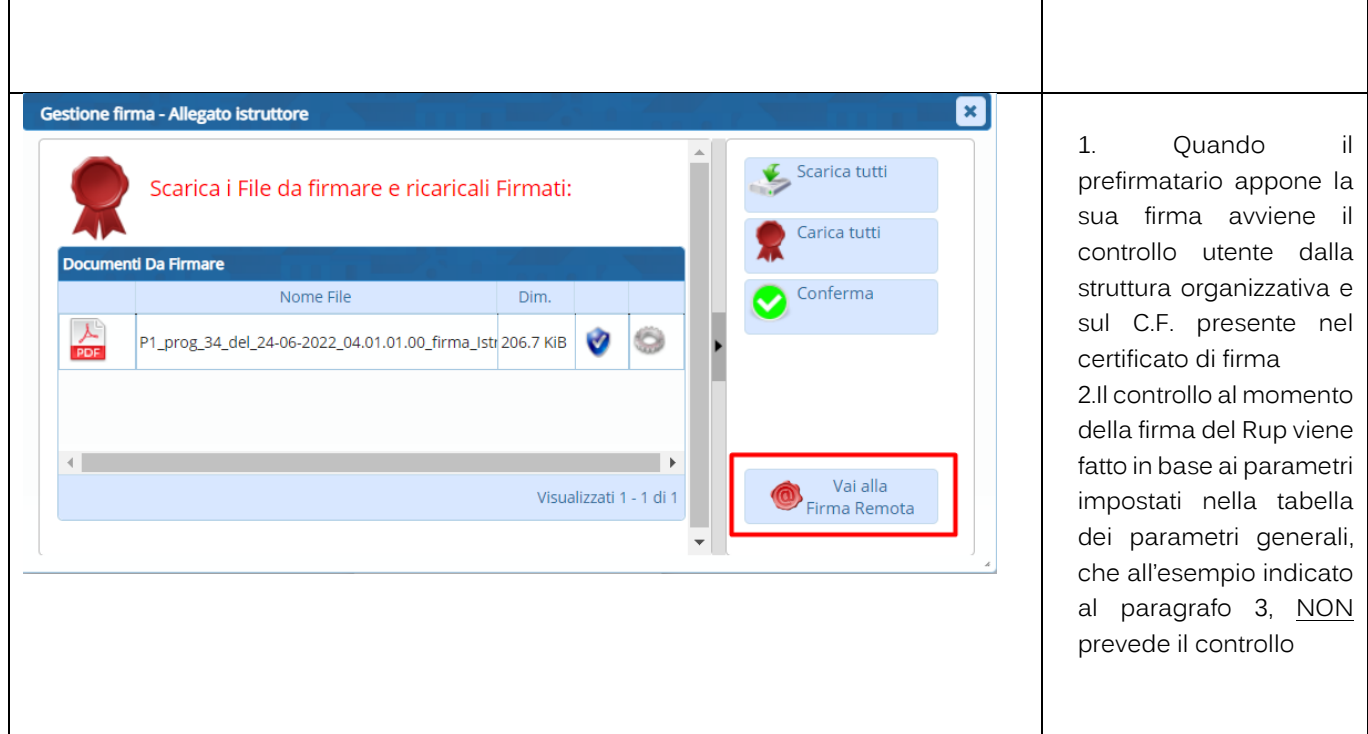

<span id="page-15-0"></span>3.3 A.L. CON FIRMA ELETTRONICA GRAFOMETRICA PREFIRMATARIO SU STESURA DEFINITIVA CON CONTROLLO UTENTE PREFIRMATARIO

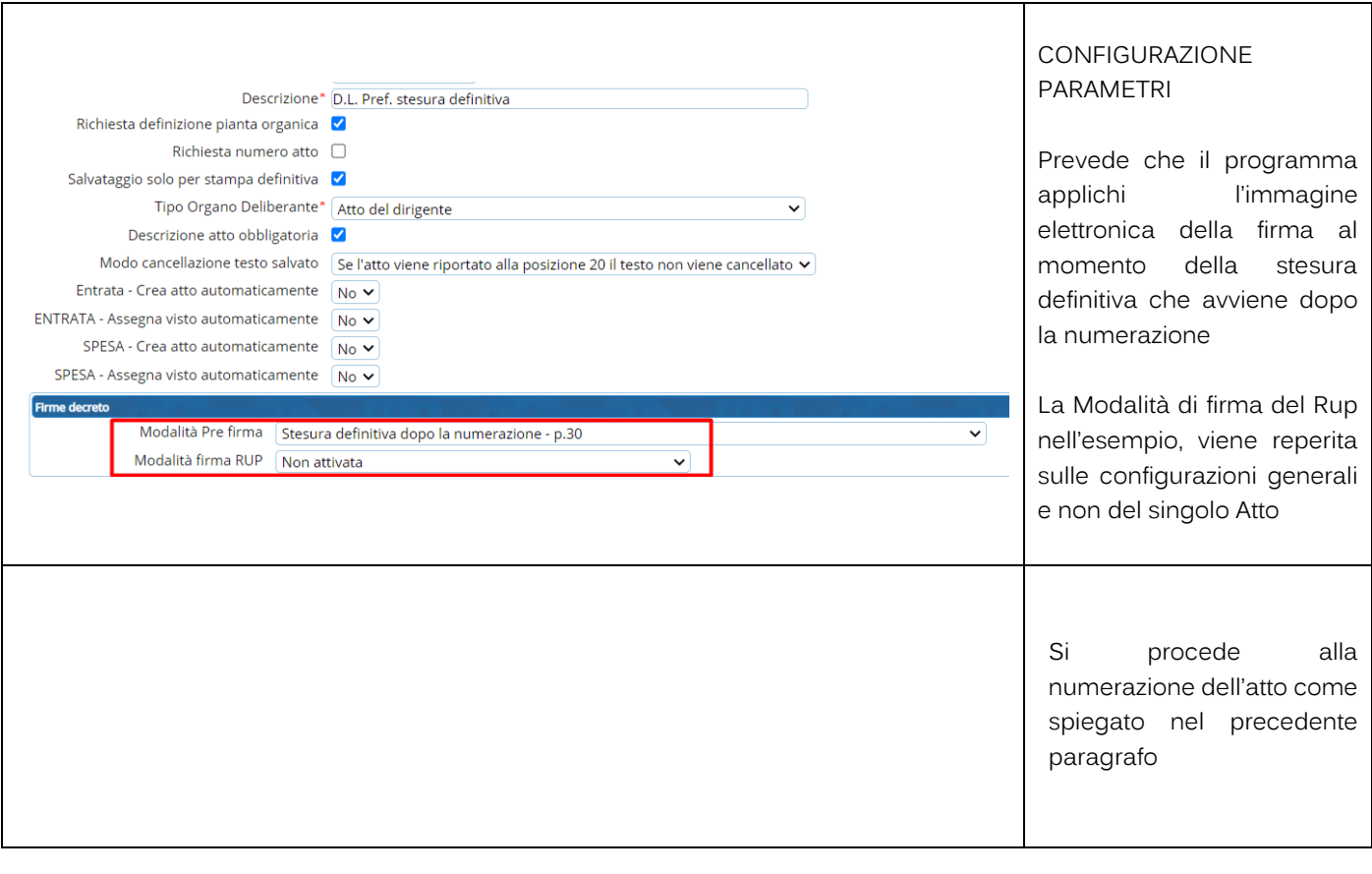

Palitaisoft S.r.l. Via Brodolini, 12

60035, Jesi - AN altre sedi:

Via Paganini, 57 62018, Potenza Picena - MC T. +39 0733 688026

T. +39 0731 22911 palitals oft@pecraccomandata.it info@palitalsoft.it

Via Tacito, 51/B 41123, Modena - MO T. +39 059 847066

P.I./C.F. 00994810430 Cap. Soc. euro 135.000,00 i.v. Società soggetta a direzione e coordinamento di Apra S.p.a.

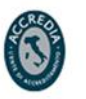

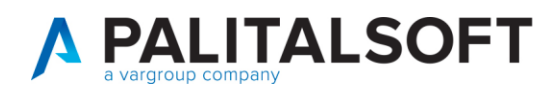

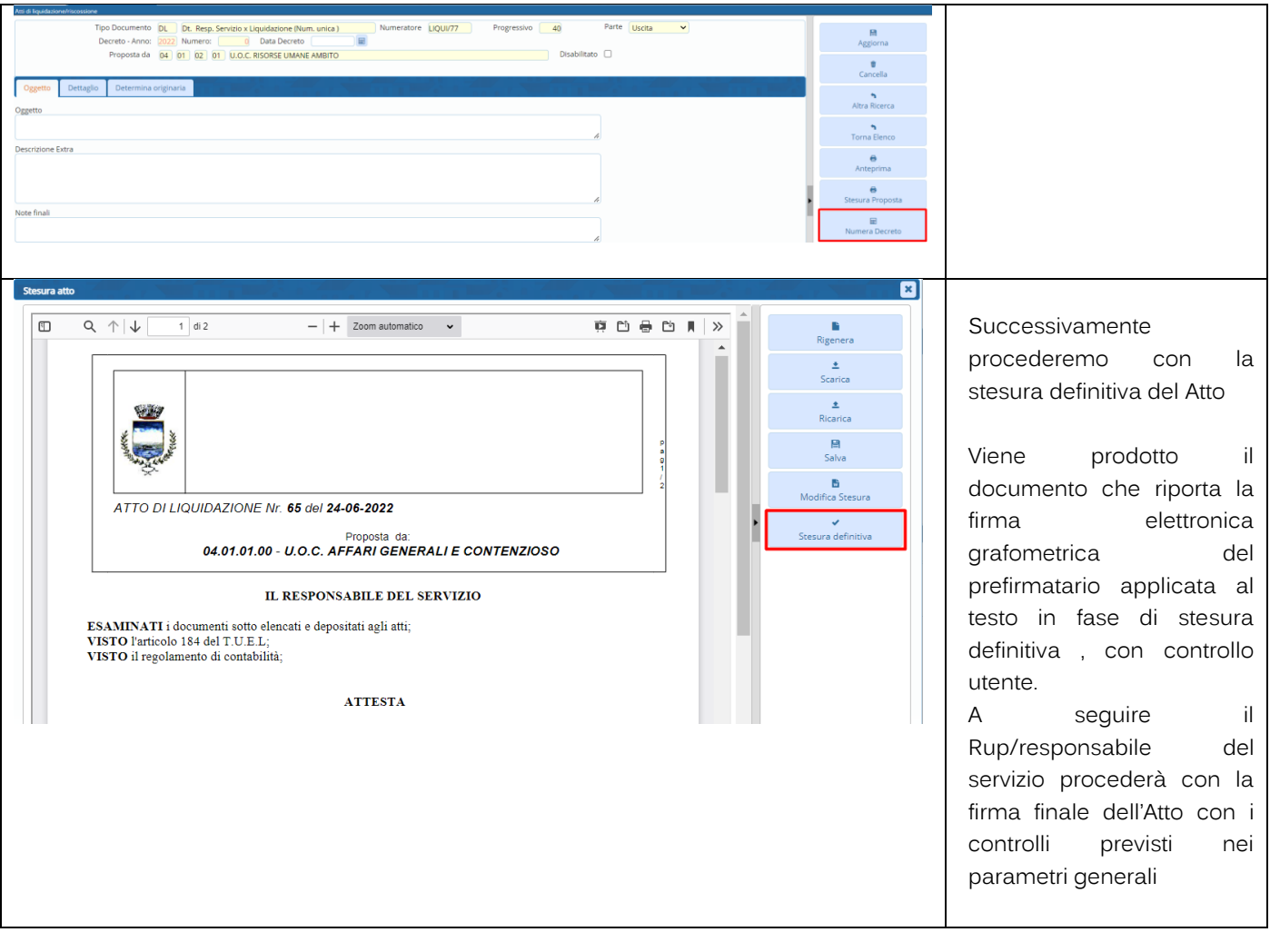

Palitaisoft S.r.l. Via Brodolini, 12<br>60035, Jesi – AN

altre sedi: Via Paganini, 57 62018, Potenza Picena - MC T. +39 0733 688026

T. +39 0731 22911 palitals oft@pecraccomandata.it Cap. Soc. euro 135.000,00 i.v. info@palitalsoft.it

Via Tacito, 51/B 41123, Modena - MO T. +39 059 847066

P.I./C.F. 00994810430 Società soggetta a direzione e coordinamento di Apra S.p.a.

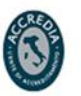

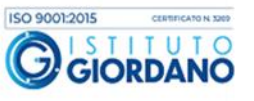

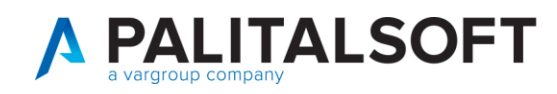

## 3.4 A.L. CON ALLEGATO GENERATO DAL PREFIRMATARIO PRIMA DELLA NUMERAZIONE

<span id="page-17-0"></span>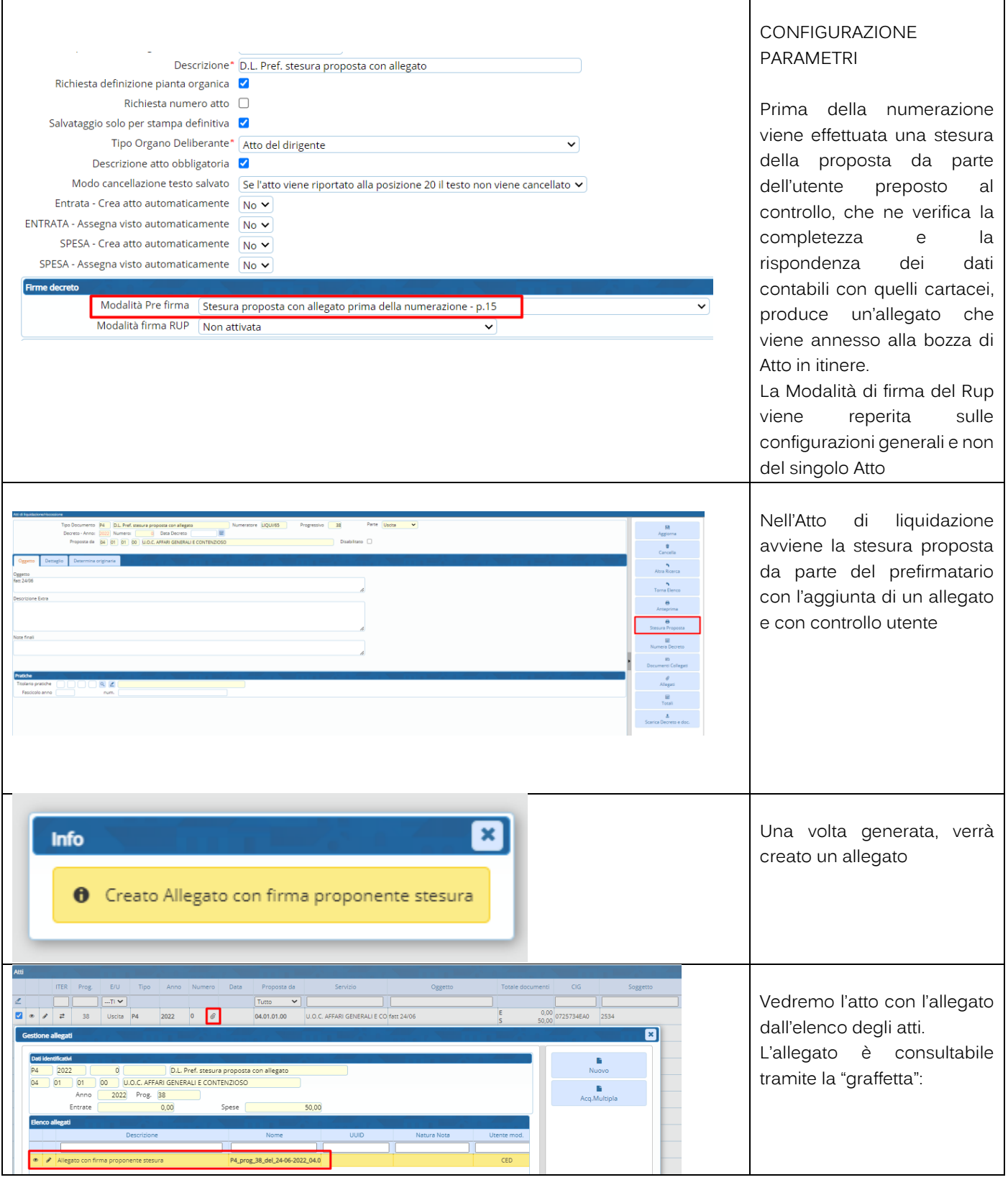

#### Palitaisoft S.r.l. Via Brodolini, 12

60035, Jesi - AN altre sedi: Via Paganini, 57 62018, Potenza Picena - MC

T. +39 0733 688026

T. +39 0731 22911 palitals oft@pecraccomandata.it Cap. Soc. euro 135.000,00 i.v. info@palitalsoft.it

Via Tacito, 51/B 41123, Modena - MO T. +39 059 847066

P.I./C.F. 00994810430 Società soggetta a direzione e coordinamento di Apra S.p.a.

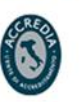

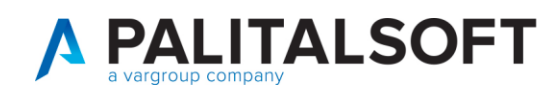

## <span id="page-18-0"></span>3.5 A.L. CON DOPPIA FIRMA DIGITALE ED ALLEGATO GENERATO ALL'INSERIMENTO DELLA PROPOSTA DALL'ISTRUTTORE

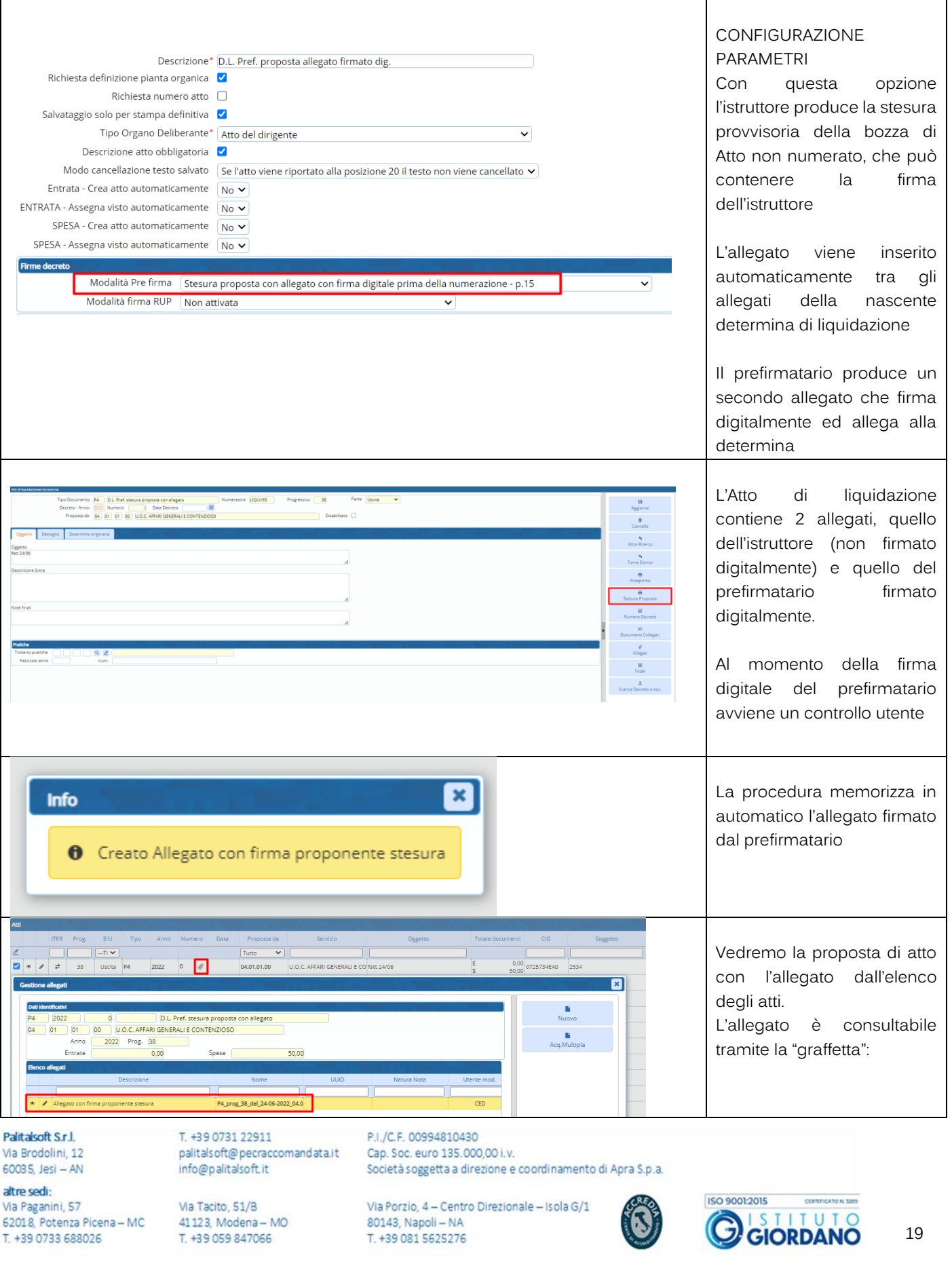

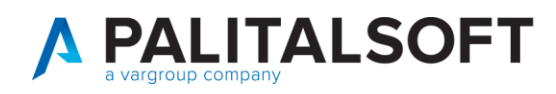

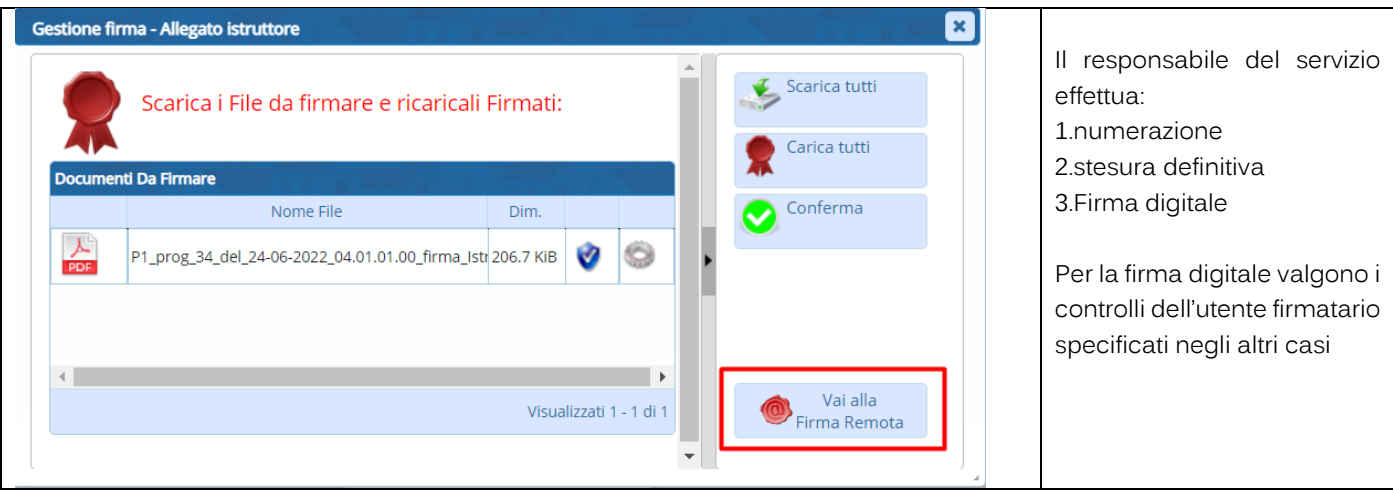

# <span id="page-19-0"></span>**4. RELAZIONE TRA CIG E MOTIVO ESCLUSIONE CIG CON DOCUMENTIEA.L.**

Le nuove misure di controllo prevedono:

## 4.1 ACCETTAZIONE DOCUMENTO

### <span id="page-19-1"></span>**CIG**:

Al momento dell'accettazione la procedura mostra se il documento in entrata contiene il CIG, si rammenta che la mancanza del CIG è un motivo valido per rifiutare la fattura.

In presenza di CIG ne viene mostrato il codice, la presenza della descrizione indica che tale CIG è presente negli archivi di CWOL, se il codice CIG è assente l'utente ha la possibilità di inserire il CIG nella tabella. Sul CIG indicato viene controllato:

la capienza, controllando l'imponibile della fattura con l'importo ancora disponibile sul CIG la validità del CIG. Se la data fattura è posteriori alla data fine del CIG ne viene data segnalazione di WARNING.

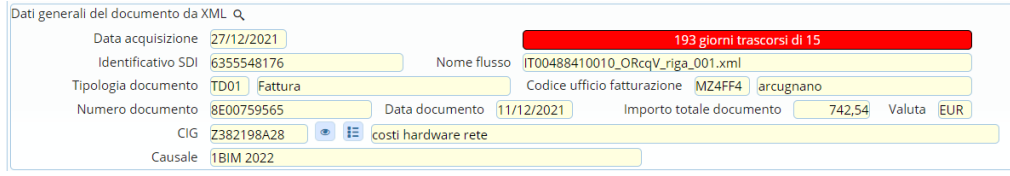

## 4.2 CONTABILIZZAZIONE E ASSEGNAZIONE DOCUMENTO

### <span id="page-19-2"></span>**CIG**

Valgono le stesse regole indicate nell'accettazione

Palitalsoft S.r.l. Via Brodolini 12 60035, Jesi - AN

altre sedi: Via Paganini, 57 62018, Potenza Picena - MC T. +39 0733 688026

T. +39 0731 22911 palitals oft@pecraccomandata.it info@palitalsoft.it

Via Tacito, 51/B 41123, Modena-MO T. +39 059 847066

P.I./C.F. 00994810430 Cap. Soc. euro 135,000.00 i.v. Società soggetta a direzione e coordinamento di Apra S.p.a.

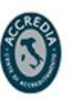

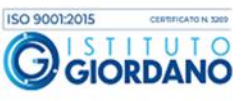

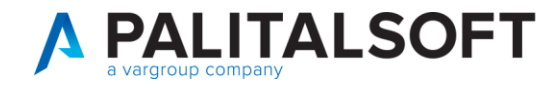

### **MOTIVO ESCLUSIONE CIG (in assenza di CIG)**

Nella contabilizzazione del documento di spesa, in fase di ASSEGNAZIONE deve essere indicato un motivo valido alla data di registrazione CONTROLLO BLOCCANTE

Attualmente il motivo di esclusione è presente sull'impegno, se sull'impegno è presente un motivo di esclusione non più valido deve essere sostituito con uno valido alla data e viene sostitutito con quello presente sull'impegno

## 4.3 LIQUIDAZIONE

### <span id="page-20-0"></span>**CIG**

Vengono ripetuti i controlli dell'accettazione e contabilizzazione con segnalazione non bloccante

### **MOTIVO ESCLUSIONE CIG**

Vengono eseguiti i controlli della contabilizzazione con segnalazione non bloccante Messaggio di **WARNING** non bloccante per permettere all'ufficio periferico di poter continuare con le operazioni, ma in caso di WARNING dovrà essere comunicato alla ragioneria.

## 4.4 VISTO RAGIONERIA SU A.L.

### <span id="page-20-1"></span>**CIG**

Vengono ripetuti i controlli precedenti, con controlli bloccanti e possibilità di modifcare il documento dove si presenta l'anomalia

### **MOTIVO ESCLUSIONE CIG**

Vengono ripetuti i controlli fatti in fase di assegnazione, in caso di anomalia il **CONTROLLO è BLOCCANTE** se il motivo esclusione CIG non corrisponde con i controlli di cui sopra Viene presentati il documento/i per permettere la correzione con un motivo valido alla data attuale. L'eventuale motivo no CIG corretto viene sostituito anche nell'impegno

### **Palitalsoft srl**

Palitalsoft S.r.l. Via Brodolini 12 60035, Jesi - AN

attre sedi: Via Paganini, 57 62018, Potenza Picena - MC T. +39 0733 688026

T. +39 0731 22911 palitals oft@pecraccomandata.it info@palitalsoft.it

Via Tacito, 51/B 41123, Modena-MO T. +39 059 847066

P.I./C.F. 00994810430 Cap. Soc. euro 135.000,00 i.v. Società soggetta a direzione e coordinamento di Apra S.p.a.

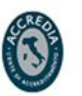

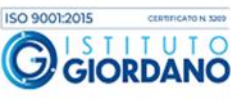